## Hiding Portal Share Messages in the SAS Information Delivery Portal, release 4.3

## **Overview**

The SAS Information Delivery Portal displays messages at the top of pages and in the title bar of portlets that describe their sharing or creation origin. For example, a page created from a template will display a message similar to "Created from PUBLIC Persistent Template" and a portlet that was created and shared by a content administrator will display a message similar to "Shared: PUBLIC". These messages may be useful to content administrators, but customer feedback shows they typically do not provide actionable information to content consumers.

## **Steps to Hide the Portal Share Messages**

The following process outlines the steps required to hide the portal share messages in the 4.3 release of the SAS Information Delivery Portal. To simplify management of this capability, all the configuration properties are stored in the SAS Metadata Server. These properties can be changed at any time, but the SAS Information Delivery Portal Web application must be stopped and restarted in order for the changes to take effect.

- 1. Stop the Web application server if it is running. The metadata created in this section is loaded into the SAS Information Delivery Portal Web application at startup time.
- 2. Use the SAS Management Console to add configuration properties to the SAS Metadata Server.
	- 2.1. Log on as the administrative user, for example sasadm@saspw.
	- 2.2. On the **Plug-ins** tab, expand **Application Management**, and then expand **Configuration Manager**.
	- 2.3. Right-click on **Information Delivery Portal 4.3** and then select the **Properties** menu item.
	- 2.4. Select the **Advanced** tab and add the following name / value pairs:

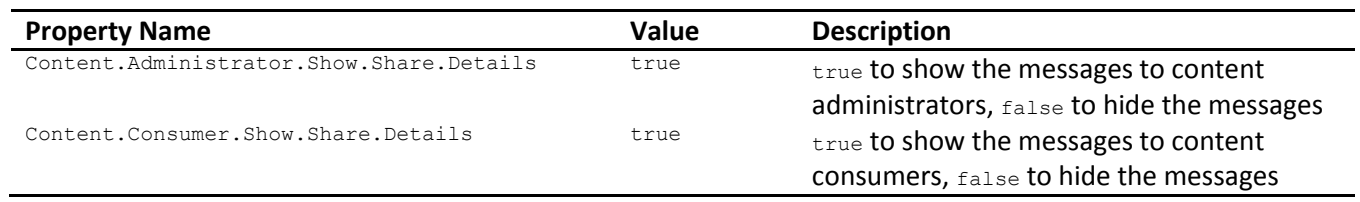

- 3. Validate the change by logging on to the SAS Information Delivery Portal as a portal content administrator. Go to a page created from a page template or a group shared page and see if the portal sharing messages are either hidden or displayed based on the setting of the Content.Administrator.Show.Share.Details property. If there are no group shared pages, create a page, create an empty collection portlet on that page, and then share that page to a group.
- 4. Validate the change by logging on to the SAS Information Delivery Portal as a portal content consumer; a normal user. Go to a page created from a page template or a group shared page and see if the portal sharing messages are either hidden or displayed based on the setting of the Content.Consumer.Show.Share.Details property.

**Important Note:** If the SAS Information Delivery Portal configuration is removed for any reason, these portal share messages configuration properties will also be removed. After the SAS Deployment Wizard has reconfigured the SAS Information Delivery Portal, follow the instructions in this document to reset them.